## **How to test out MyConnectSV from a client's perspective**

Interested in checking out how MyConnectSV looks and works from a client's perspective? You can use the SCC Training site sandbox ([scc-train.clarityhs.com\)](http://scc-train.clarityhs.com) to create a fake client profile, send yourself an invitation, and test it out!

- **1. Get access to [scc-train.clarityhs.com](http://scc-train.clarityhs.com) if you don't already have an account**
	- For more info, follow the instructions on this page: <https://scc.bitfocus.com/end-user-hmis-training>
- **2. Log into the SCC Training site sandbox at [scc-train.clarityhs.com](http://scc-train.clarityhs.com)**
- **3. Create a new fake client profile**
	- *○ Please remember you should never enter any actual client or provider level data into thisinstance!*
	- You can e-sign the ROI to finish creating your new fake client profile.
- **4. After creating your new fake client profile, click "Send Invite"** under the profile picture placeholder to send your invitation.
- **5. Choose an email address to send the invite to.** You have a few options:
	- You can use your regular email address
	- You can create a new free email address (such as Gmail)
	- You can use a free temporary email address generator (such as [https://temp-mail.org/\)](https://temp-mail.org/)—*note this email address will only be available for a temporary period, so you'll need to send a new invitation to a different email addressif you want to access* **Client Email Address** *your fake client's MyConnectSV account in the future!*

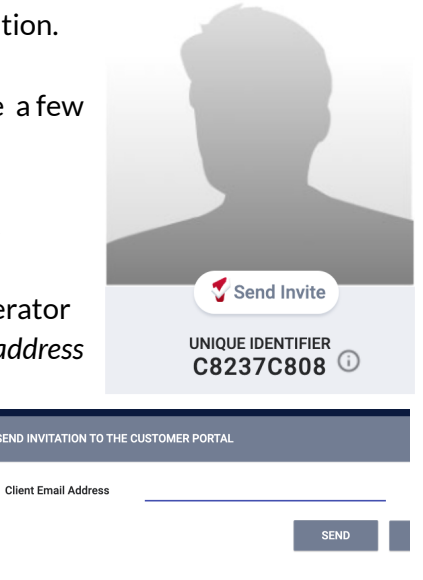

- **6. Check your emailto follow the steps to complete creating your test MyConnectSV account.**
	- $\circ$  Check out this [training](https://youtu.be/ONZIl_BgABM) video for more instructions on how to create your account!
	- $\circ$  After creating your account, log in and verify with your multi-factor authentication code.
- **7. In Clarity, send requests and messages to your new test MyConnectSV accountthrough your fake client profile.**
- **8. In your test MyConnectSV account, respond to the requests and messages!**